# The Honey

iOS User Manual

### Downloading the app

The Pebblebee app can be downloaded by searching for the Pebblebee app in the App Store or by visiting pebblebee.com/download.

- 1. Once downloaded, enter your email and tap the Submit button.
- 2. Confirm that the email address you entered is correct.
- 3. Open your email and retrieve your activation code.
- 4. Enter your code in the app and tap Submit Code.

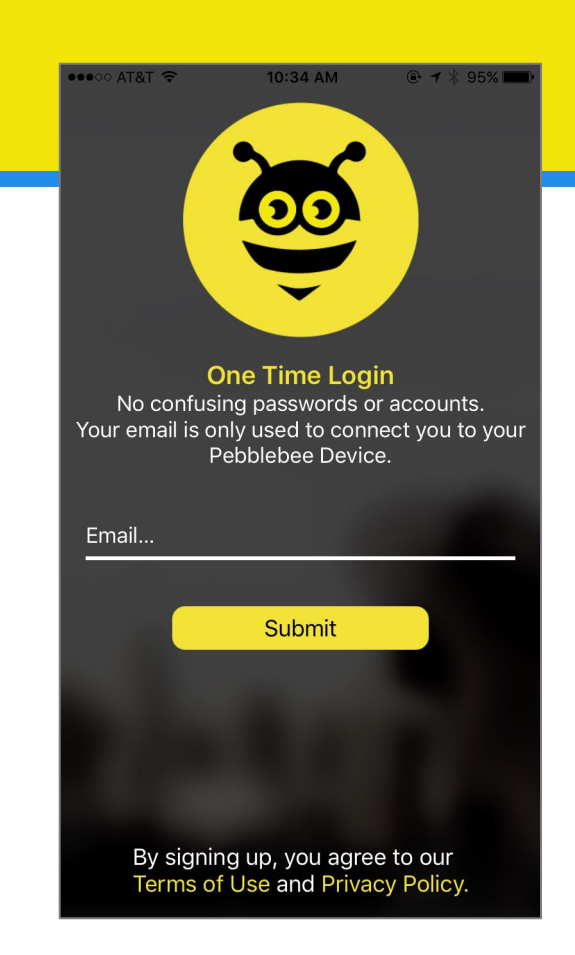

# Claiming your Honey

Now that you have an account, you can claim your brand new Honey!

- 1. Tap the bee icon on top to show a list of all claimed devices and the claiming button.
- 2. Tap on Add Device to access the claiming screen.
- 3. Briefly press your Honey's button
- 4. The app will prompt you to name your device, then will add it to your account. The name can be changed later.

If the Honey is not recognized, check that the Honey is On by holding down the button for about 5 seconds. 2 Beeps = On, and 3 Beeps = Off

\*If you see a message that the Honey has already been claimed, double check that it has not already been claimed to an account using a different email.

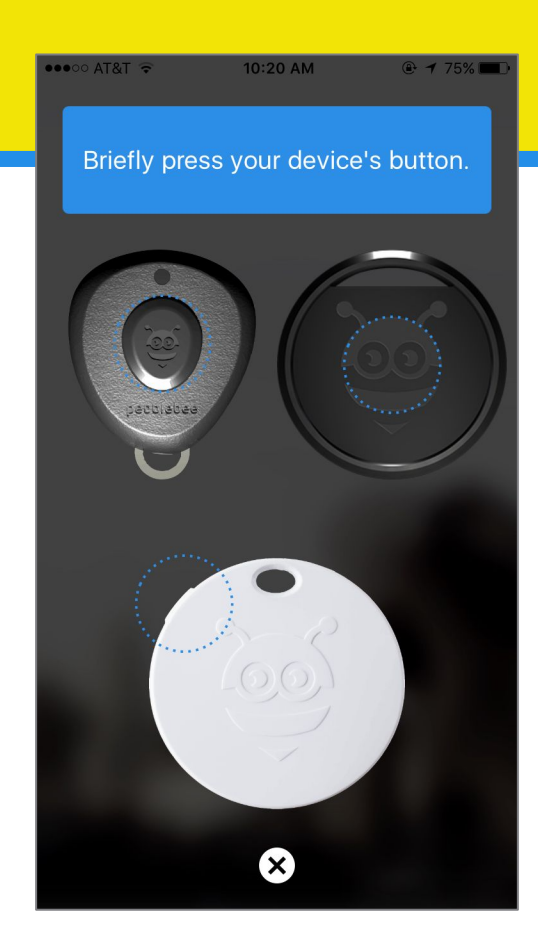

### Using the Honey

From this screen, you can do just about anything.

- 1. Find Tap on FIND to Beep or Flash your Honey when it's within range of your phone.
- 2. Map The map will show the last known location of the Honey, which is the last time it was within range of the app. Tap on the map to expand it.
- 3. Menu Tap here to see overall account information.
- 4. Settings Tap here to view settings for the currently selected device.
- 5. Device List Tap here to see all claimed devices and navigate between devices. New devices can also be claimed here.

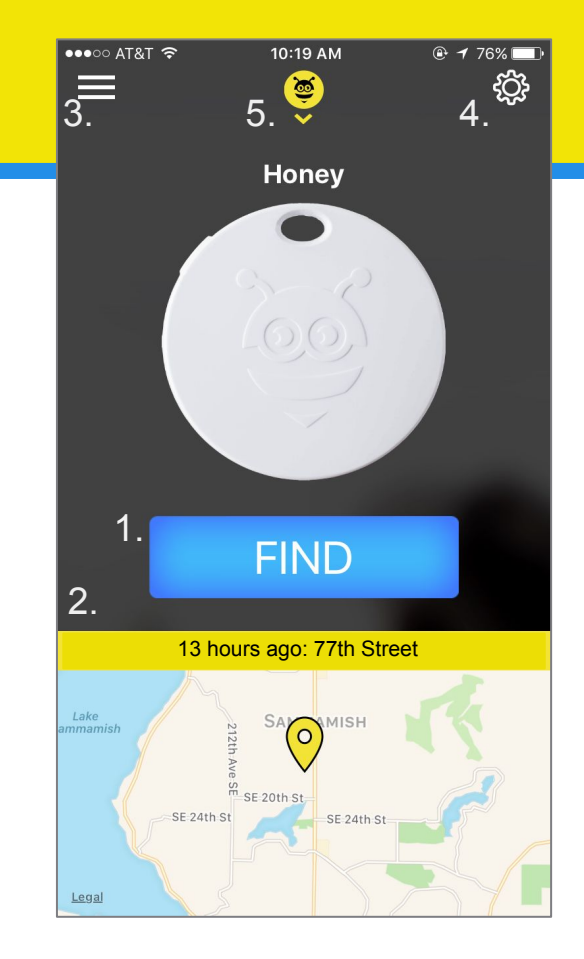

# **Honey Settings**

#### Honey Details:

- Change the name of your Honey
- Check the battery status of the Honey
- Change the tone that's used for the Find Phone feature or turn it off entirely
- Delete your Honey from the account. Deleting it removes all settings.

#### Profile:

- See a list of previous notifications
- Access the website for device Help
- Shop all Pebblebee products

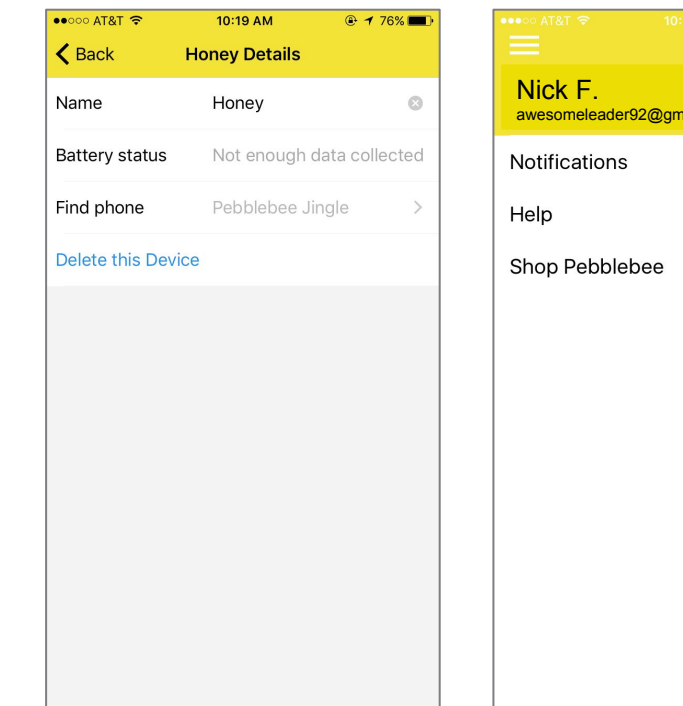

iil.com

 $\rightarrow$  76% ැලූ